# DVI Video Switch

**USER MANUAL** VS-261 / VS-461

# **FCC 信息**

本产品已经过测试,完全符合B级电子设备要求和 FCC 认证的第 15 部分规范。这些规范是 为了在商业环境下使用该设备,而能避免有害干扰,并提供有效保护所规范的规定。该设备 会产生并辐射电磁波,如果用户未能按照该用户手册的说明以进行安装和使用,将可能对通 讯造成有害干扰,。但是并不能保证只要采取某种特定的安装方式就会避免电磁干扰。如果 确实对无线电或电视信号接收产生了有害干扰,可以通过开关此设备来判断,建议用户尝试 以下方法解决:

- u 重新调整或放置信号接收天线
- u 使该设备远离信号接收设备
- u 该设备与电器设备勿使用同一个电源插座
- u 可向经销商或无线电/电视机技术人员寻求帮助

#### **RoHS**

该产品符合 **RoHS** 规范。

### **SJ/T 11364-2006**

以下信息与中国市场销售相关。

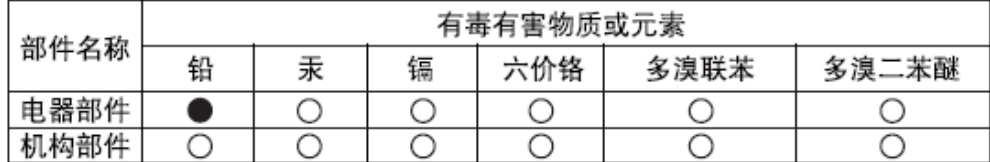

- ○: 表示该有毒有害物质在该部件所有均质材料中的含量均在SJ/T 11363-2006规定的限量要求之下。
- ●: 表示符合欧盟的豁免条款, 但该有毒有害物质至少在该部件的 某一均质材料中的含量超出SJ/T 11363-2006的限量要求。
- X: 表示该有毒有害物质至少在该部件的某一均质材料中的含量超 出SJ/T 11363-2006的限量要求。

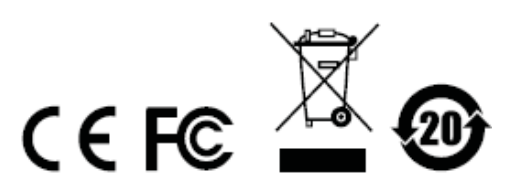

# **VS-261 / VS-461 用户手册**

### **在线注册**

请在本公司的网上在线支持中心注册本产品。

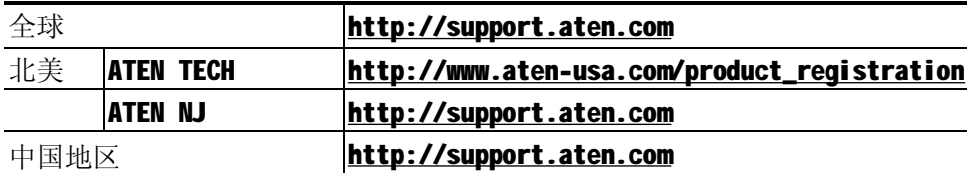

### **在线支持**

### **全球**

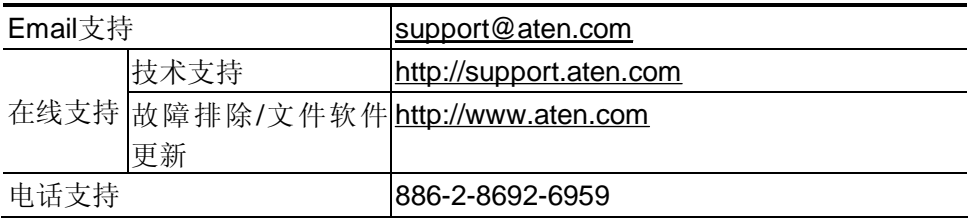

# **北美**

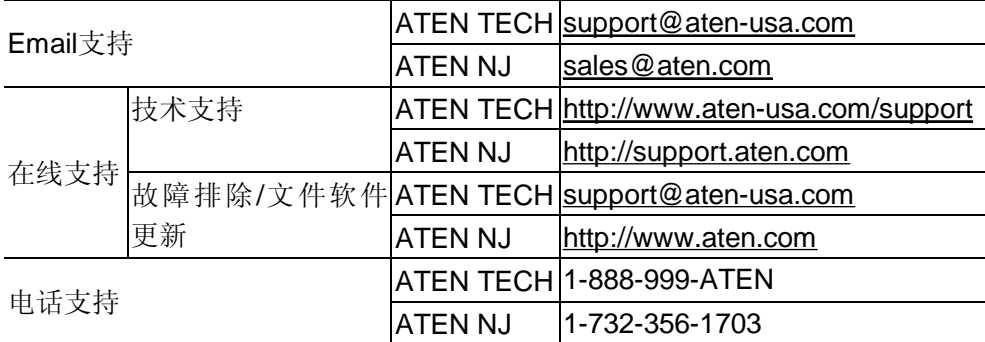

#### **中国地区**

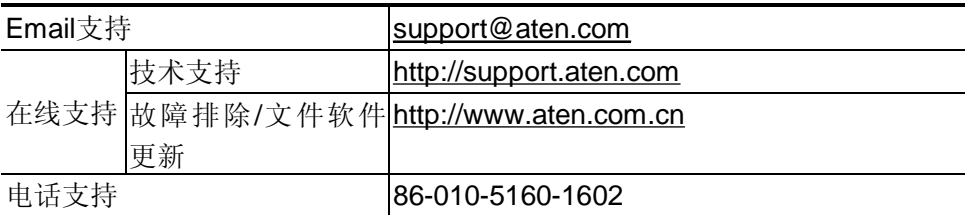

### **包裝明細**

DVI Video Switch 产品包装说明如下:

- 1 VS-261/ VS-461 DVI Video Switch
- 1 IR 远程遥控器
- 1 电源适配器
- 1 用户手册\*

请确认以上物件是否完整,若有缺失或损坏,请与您的经销商联系。

请仔细阅读此用户手册,并严格按照指导说明事项进行安装和操作,以避免对本切换器或其 他与之相连接的设备造成任何损坏。

\* 自本手册中文化完成后,新的产品功能将可能日后陆续增加。如需知道更新的产品特性请 至我们的网站参考最新版英文手册。

> ◎ 版权所有 2007 宏正自动科技股份有限公司 用户手册编号:PAPE-1256-300G 印刷日期:11/2007 所有品牌名称和商标皆已注册,版权所有

#### **概述**

2-端口 VS-261 和 4-端口 VS-461 结合了 DVI (Digital Visual Interface)接口的视频切换 功能与高质量的立体音效,为多媒体功能运用建构了开创性的新方向。用户只需在二多媒体 数据源(US-261)和四数据源(US-261)之间进行切换即可用一个显示器和一套扬声器享受 输出的画面,无须每个数据源都配有单独的显示器和扬声器。

VS-261 和 VS-461 在原有的设计基础上增加了数字视频接口技术。DVI 接口同时支持数字视 频(平板显示器,数据投影仪,等离子显示器,数字电视和机顶盒)和模拟视频(传统显示 器和电视)。

VS-261/VS-461 与 PC 和 Mac 系统兼容。 安装简单快捷, 只须将线缆插入各对应端口即可。 无须安装软件,无繁冗的安装程序,也不存在是否兼容的问题。要实现在多媒体信息输入之 间切换有两种便捷的方式: 按下设备前面板的端口选择按钮; 或通过 IR 远程遥控。

### **功能特性**

- ◆ 支持立体音效的 DVI 视频切换器
- ◆ 提供从两组(VS-261)或四组(VS-461) DVI 或模拟视频来源输出视频与音频功能
- ◆ 兼容 DVI 接口规格
- ◆ 提供通过前面板上的切换按钮或 IR 遥控的方式切换选择视频来源
- ◆ 提供 LED 显示功能,可方便监控使用状态
- ◆ 支持高视频质量--最高可达 1600x1200 60Hz; DDC2B
- ◆ 安装容易
- ◆ 支持热插拔---无须关闭切换器电源就可移除或插入设备
- ◆ 支持 Windows 操作系统和 Mac 主机系统

# **硬件需求**

#### **控制端**

- ◆ 任一DVI 输出的 DVI 兼容显示器必须具有最高分辨率
- ◆ 音频输出立体声扬声器

### **主机**

每台主机上须安装以下设备:

- ◆ 一个 DVI 端口
- **注意:**DVI 显示卡的质量会影响显示的效果。为达到最佳显示质量,我们建议您购买 高质量产品。
- ◆ 一个音频输出端口(可选)

#### **线缆**

正确操作 DVI 切换器需 2 (VS-261) 或 4 (VS-461) 套 DVI 线缆 (不包括在内)。

- **注意:**1.线缆不包括在包装内。显示质量与线缆的质量和长度有关,我们强烈建议您购买 高质量线缆。如需购买请与您的经销商联系,购买合适的线缆组。
	- 2. DVI 信号有三种类型: DVI-I,DVI-A,DVI-D.线缆类型必须与 DVI 数据源和 DVI 显 示器使用的信号类型相匹配。

# **操作系统**

所支持的操作系统列表如下:

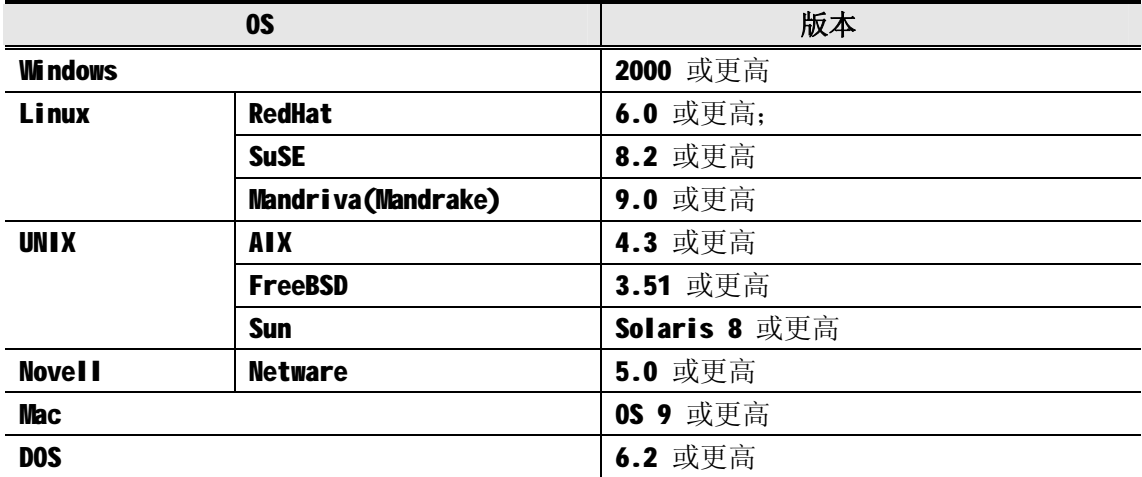

# **前视图**

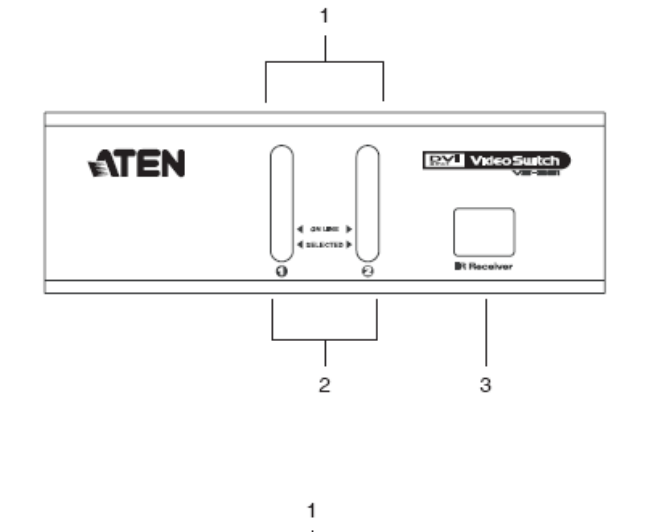

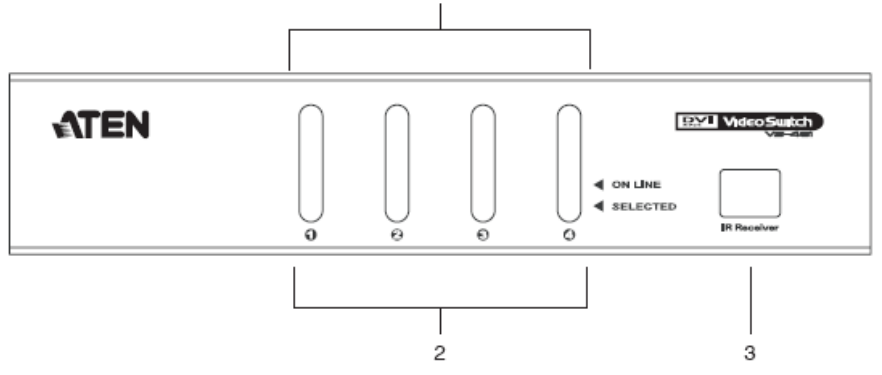

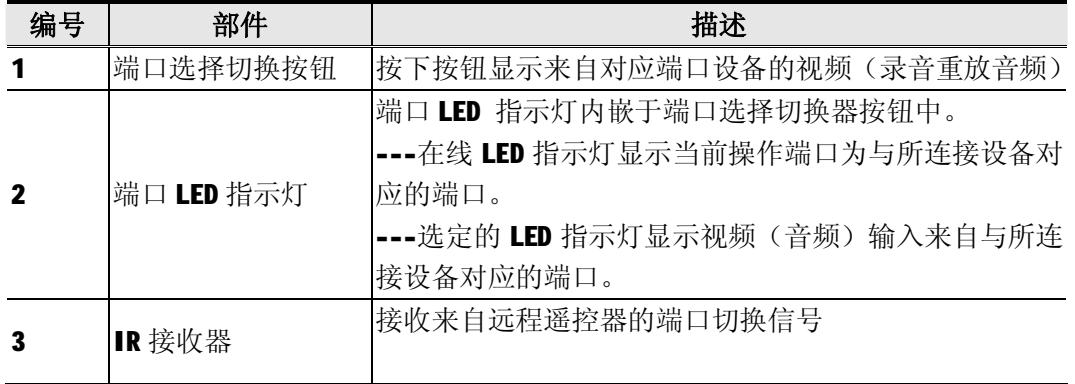

# **后视图**

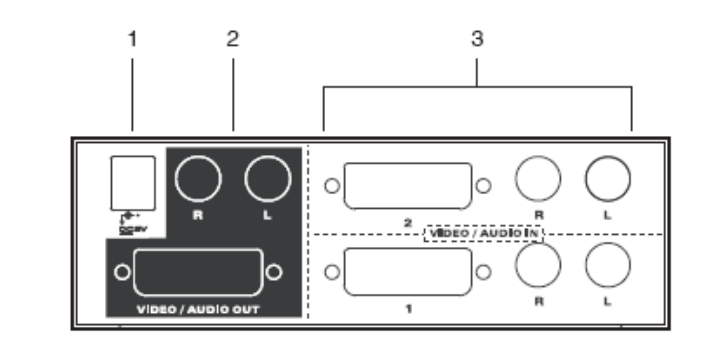

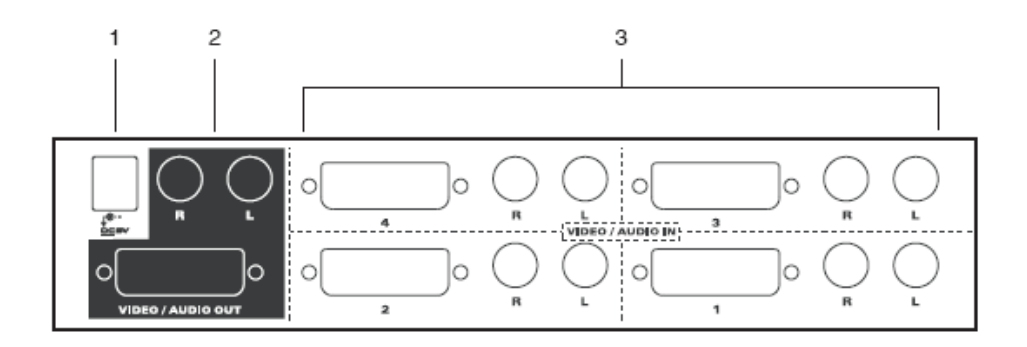

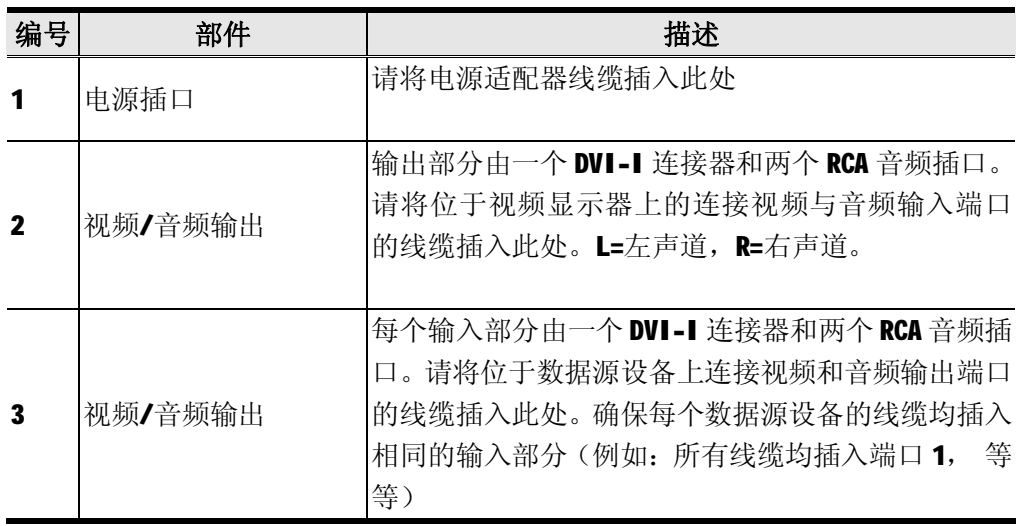

# **IR 远程控制**

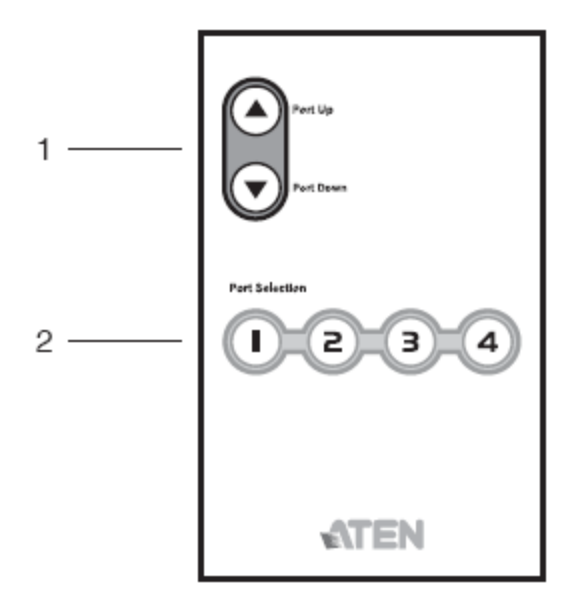

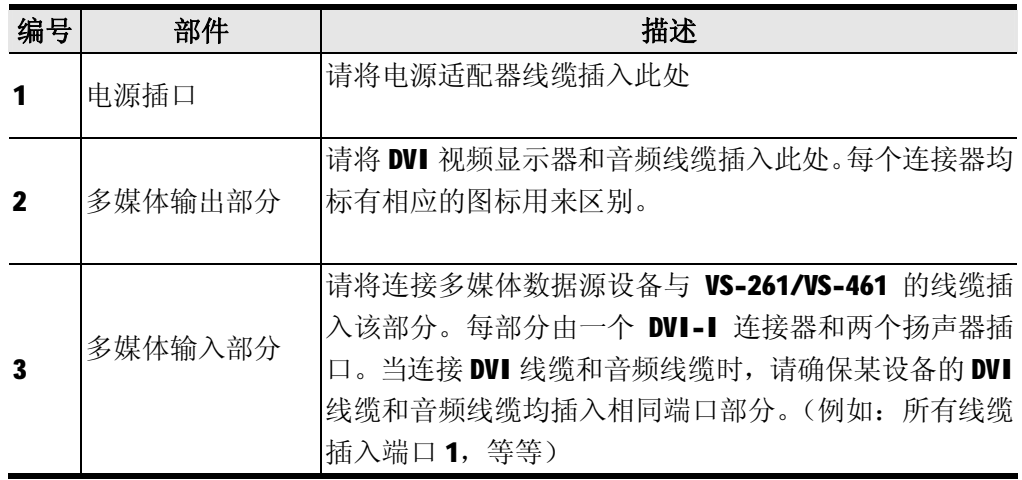

# **安装前准备**

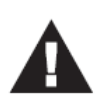

1 请确保即将进行连接的所有设备的电源已关闭。务必将所有具有Keyboard Power On (键盘电源开启)功能的计算机电源拔掉。 2 请确保即将安装的所有设备已正确接地。

请参照下一页的安装连线示意图(示意图中数字对应以下具体操作步骤)并按照以下操作进 行安装:

- 1.请将 DVI 显示器连接器线缆插入位于设备后面板上输出部分的视频输出端口。
- 2.请将扬声器线缆插入位于后面板上输出部分的音频插口(左和右)。
- 3.请使用 DVI 线缆连接数据源设备的音频输出端口与位于切换器输入部分的任一可用的 DVI 接口。
- 4.请使用音频线缆连接数据源设备的音频输出端口与 VS-261/VS-461 音频接口。
- **注意:**请确保音频线缆已插入与 DVI 连接器对应的端口(例如:所有线缆均插入端口 1, 或所有端口均插入端口 2, 等等)
- 5. 将切换器的电源适配器线缆插入到 AC 电源, 另一端插入切换器的电源插口。

完成安装程序后,一旦切换器电源开启,您即可开启数据源设备的电源。

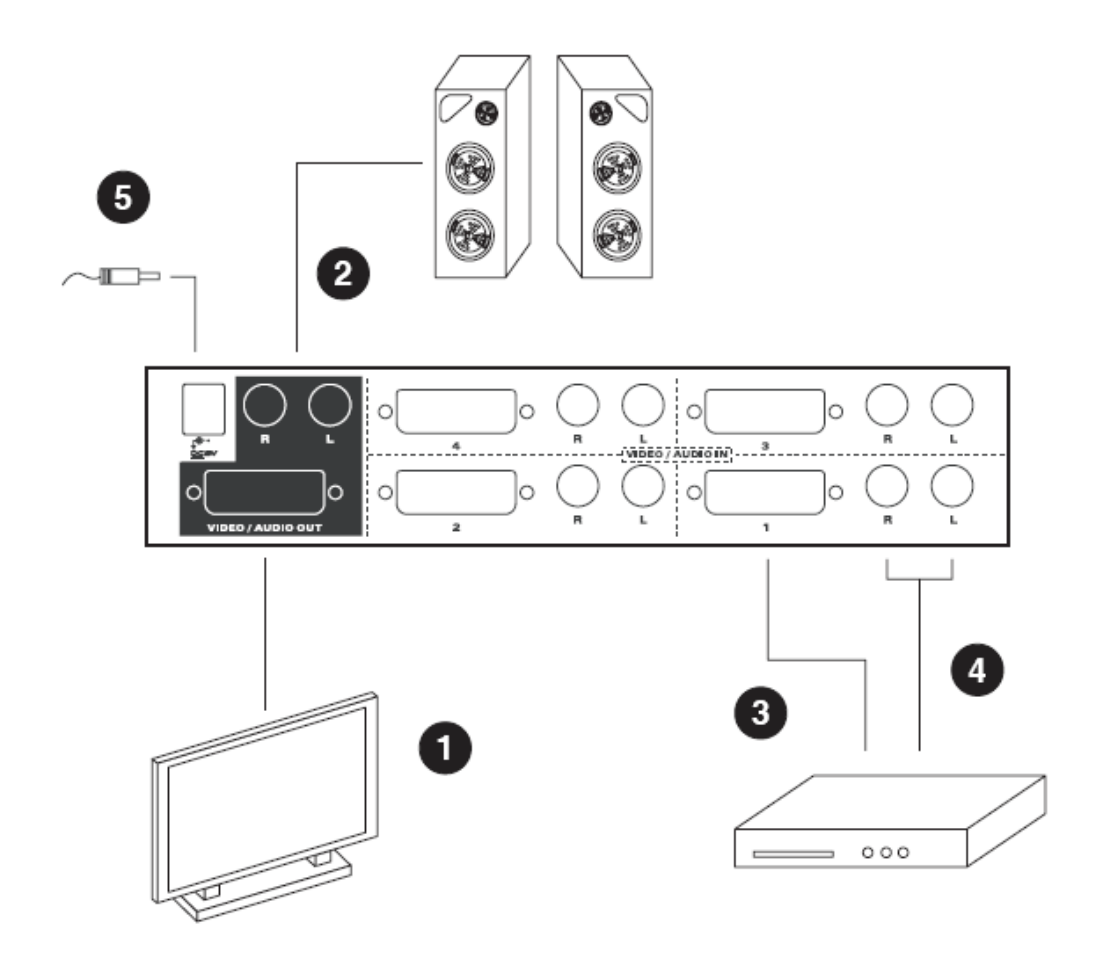

# **视频端口切换**

两种在视频数据源间进行便捷切换的方式:手动切换和远程遥控。

#### **手动切换选择**

按下并释放位于与所连接设备端口对应前面板上的按钮,选择某数据源设备。

#### **远程控制选择**

- ◆ 按下远程遥控器上 Port Up 或者 Port Down 按钮可循环在数据源设备间切换。每 次按下按钮时,多媒体控制端口将从当前端口切换至下一端口(Port Up)或前一 端口(Port Down).
- ◆ 按下与所连接的设备相对应的数字按钮(1, 2, 3 或 4) 直接切换至某数据源。

**注意:**1. 按下按钮 3 或者按钮 4 对 VS-261 无效。

- 2. 红外信号射程最远为 6 米。
- 3. 请务必将远程遥控器对准切换器前面板上的 IR 接收器(参见第9页)。为获得最 佳效果,请确保远程遥控器与接收器间保持有清晰的视线间隔。

# **热插拔**

VS-261/VS-461 支持热插拨——无须关闭切换器电源, 通过将线缆插入或从视频输入端口 拔出来增加或移除部件。

### **电源关闭和重新启动**

如果需要关闭 VS-261/VS-461 设备电源, 重新启动前, 请按以下操作进行:

- 1. 关闭所有连接到切换器上的设备。
- 2. 请将切换器电源适配器线缆拔除。
- 3. 等待10秒钟后,重新将切换器电源适配器线缆插回。
- 4. 切换器开启后,开启计算机电源。

# **产品规格**

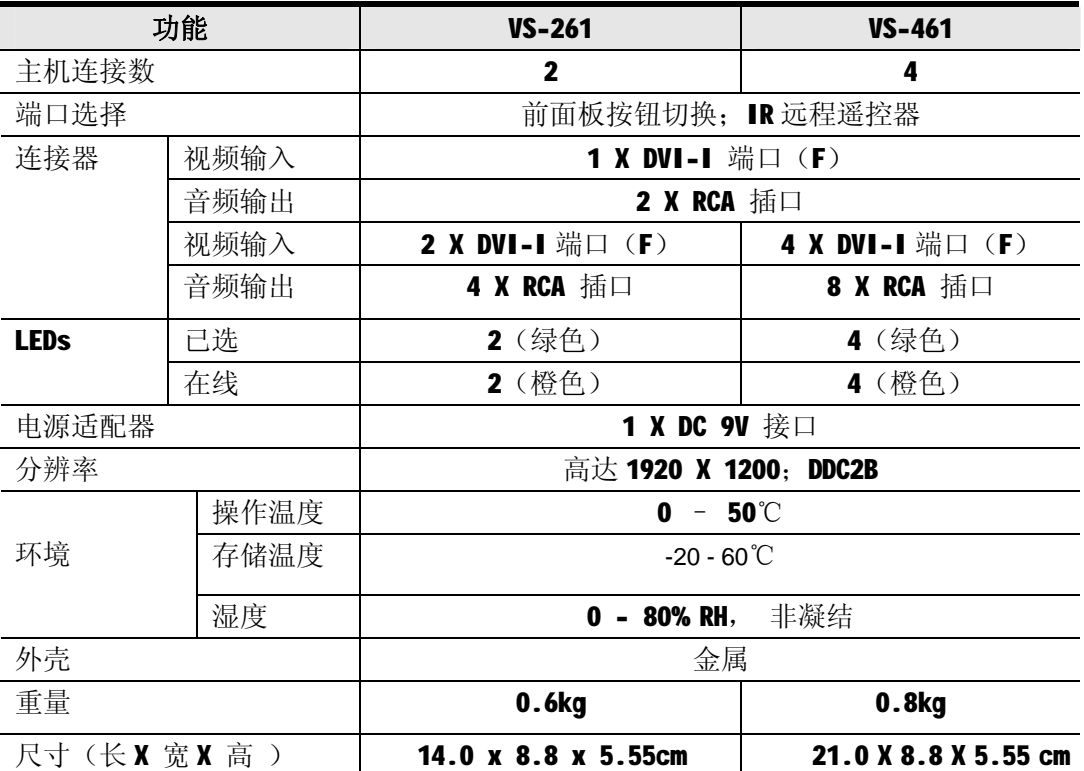

# **故障排除**

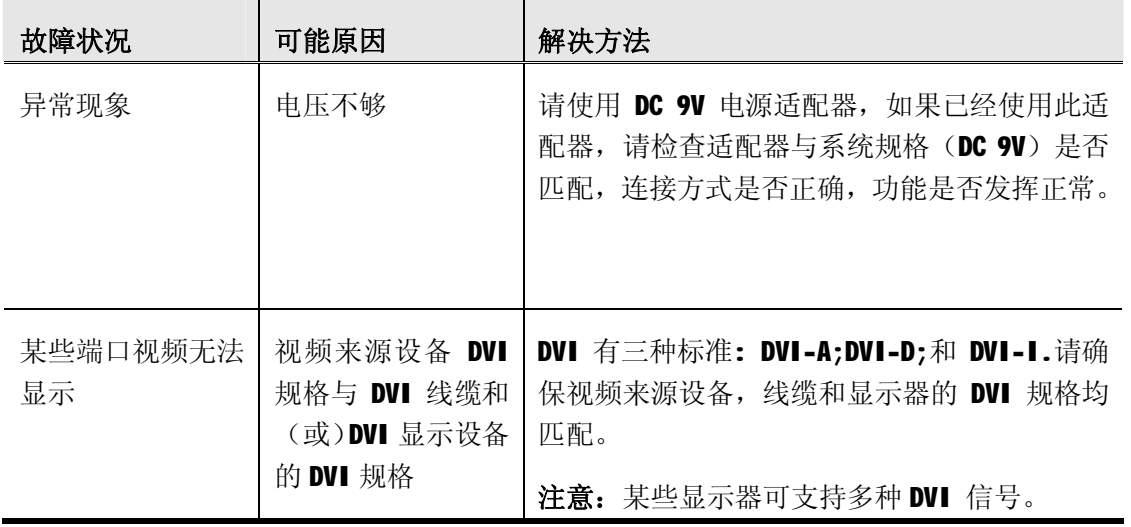

# **有限保证**

### **在任何情况下,对于使用本产品或本产品所附的光盘、文件等所造成的直接、间接、特别、 偶然发生或随之发生的损害,直接销售商所承担的赔偿将不超过本产品所支付的价格。**

直接销售商不会保证、明示、暗示或法定声明本文件的内容与用途,及特别否认其对于特 殊用途的品质、性能、适售性或适用性。

直接销售商同时保留修改或更新设备或文件的权利,且无义务通知任何个人或个体修改或 更新的内容。如果要咨询进一步的需求,请联系您的直接销售商。